## **Trouver et installer des polices**

## **Trouver des polices : quelques sites (une bonne recherche sur le web vous en fournira d'autres)**

[http://pragmatice.net/kitinstit/40\\_polices\\_ecole\\_visualiser.htm](http://pragmatice.net/kitinstit/40_polices_ecole_visualiser.htm) (en pack, avec un utilitaire d'installation)

<http://www.dafont.com/fr/>

<http://cartables.net/leslogs/369/371/index.html> (tant que le site est maintenu ouvert)

**Installer des polices** (si vous n'avez pas d'utilitaire d'installation, ou si la police n'a pas été téléchargée sous la forme d'un fichier exécutable, reconnaissable à son extension .exe) :

*Si le fichier téléchargé est compressé (avec extension .zip ou .rar en général), il faut d'abord le décompresser avec un utilitaire comme Izarc , Winzip ou Winrar. Voir la fiche « Ouvrir un fichier compressé ».Repérez bien où (dans quel dossier) votre fichiers de police sera décompressé.* 

*Ensuite :* 

Ouvrez la fenêtre Font/police par **Démarrer**/**Paramètres**/**Panneau de configuration**, et double cliquez sur **Polices**. Vous voyez la liste des polices instalées sur votre machine. Cliquez ensuite sur **Fichier**/**Installer une nouvelle police**... Vous devez normalement obtenir une fenêtre comme celle-ci.

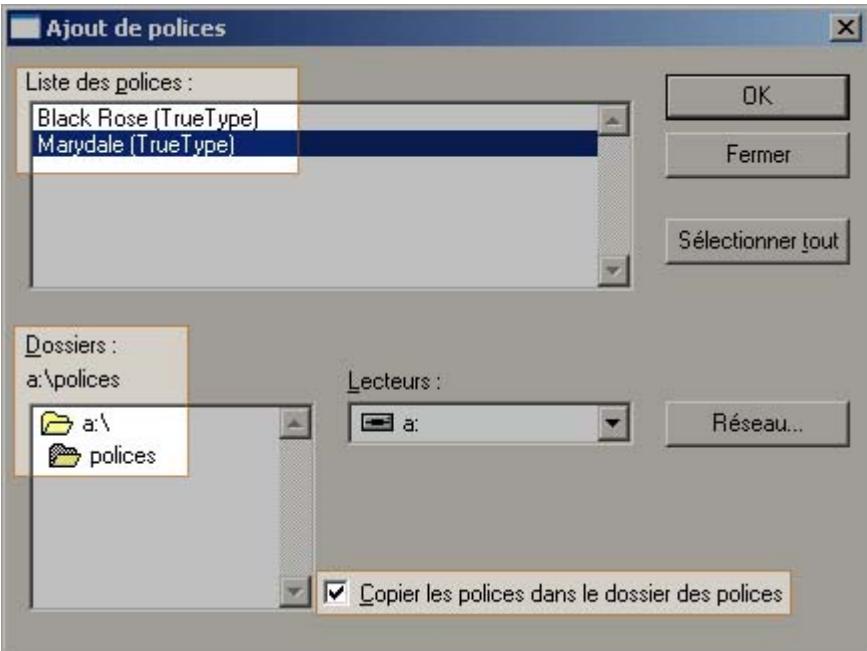

Cochez la case Copier les polices dans le dossier des polices si ce n'est pas déjà fait.

Rendez-vous à l'aide de l'interface de navigation dans le dossier dans lequel la police à installer se trouve, ouvrez ce dossier, la police appraît dans la partie supérieure, sélectionnez la.

Validez en cliquant sur Ok. La police est maintenant installée. Elle apparaît dans la liste des polices de votre traitement de texte

**Attention : si cette police ne sera pas lue sur les ordinateurs qui ne l'ont pas.** *Installez-la chez vous et aussi sur les ordinateurs de votre classe, par exemple.*